# **BAB III PEMBAHASAN**

## **A. Perancangan**

Rancangan game edukasi pengolahan sampah yang digunakan dalam penulisan Tugas Akhir ini adalah metode *waterfall* dengan tahapan sebagai berikut.

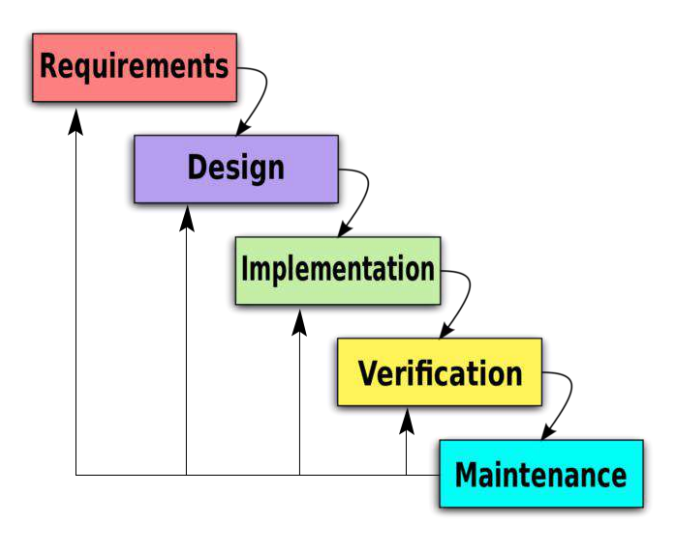

**Gambar 3.3 Metode** *Waterfall*

### 1. Tahapan *Requirements*

Pada tahapan ini penulis melakukan perencanaan terkait dengan kebutuhan dalam pembuatan aplikasi *game*edukasi pengolahan sampah dengan aplikasi *construct*ini, kebutuhan tersebut meliputi kebutuhan *hardware* dan *software* :

- a. Laptop *windows 8 intel core* i3 , *RAM* 2GB
- *b.* Aplikasi *Construct*
- c. *Photoshop* CS6
- d. *Sprite text*
- *2. Desain*

Dalam tahap perancangan pembuatan *game* ini yang dibuat adalah

- a. Mendesain arenadengan *Construct.*
- b. Mengedit dengan *photoshop*.
- c. Membuat alur sistem dengan *construc*t.
	- 1) Level 1
	- a) Sistem tampilan awal *Game*

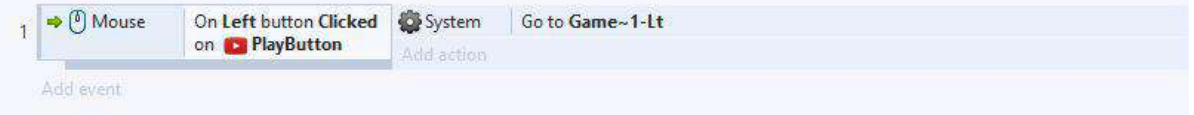

**Gambar 3.4 Tampilan Game**

- Global number Sampah = 0 1 → ○ On start of layout Set layer "POPup" Invisible System 2 **Hidup** 51 System 52 El & Every tick Add action 55  $\frac{1}{2}$  Sampah  $\leq 13$  $\mathbf{p}$  key Set Invisible  $\mathbf{\Omega}$ key Set collisions Disabled I doorGreen\_lock Set collisions Disabled 56 Ð Sampah ≤ 13  $\mathbf{p}$  key Set Visible Set collisions Enabled  $\mathbf{p}$ key I doorGreen\_lock Set collisions Enabled 57 → © On collision with TiledBackground2 System Restart layout Add action  $\Rightarrow$   $\frac{6}{8}$  On collision with  $\bigcirc$  key 58  $\mathbf{p}_{\text{key}}$ Destroy  $P$ emain Set key to 1 Add action 59  $\boxed{2}$  key = 1 Add action  $\frac{1}{\lambda}$  key = 0  $61\,$ OoutlineKey Set animation frame to 0
- b) Sistem Sampah: Sistem yang akan membuat sampah buat si pemain.

#### **Gambar 3.5 Sistem Sampah**

c) Sistem *Startlayout* : system yang akan membuat *layout* pada *game*.

|                                                  | Add action          |                                               |
|--------------------------------------------------|---------------------|-----------------------------------------------|
| On start of layout<br>62                         | Pemain              | Set key to 0                                  |
|                                                  | Add action          |                                               |
| ş<br>nyawa $\leq 0$<br>63<br>Ε                   | Add action          |                                               |
| Trigger once<br>64                               | Pemain              | Set animation to "Mati" (play from beginning) |
|                                                  | Pemain              | Set K Platform Disabled                       |
|                                                  | System              | Set group "Hidup" Deactivated                 |
|                                                  | System              | Wait 2 seconds                                |
|                                                  | System              | Set layer "POPup" Visible                     |
|                                                  | complete            | Set animation frame to 1                      |
|                                                  | Button <sub>2</sub> | Set animation frame to 0                      |
|                                                  | Add action          |                                               |
| → (0) On Left button Clicked on 2 Button_2<br>65 | System              | Restart layout                                |
|                                                  | System              | Reset global variables to default             |
|                                                  | Add action          |                                               |
| → 1 On collision with 1 doorGreen_lock<br>66     | Pemain              | Set K Platform Disabled                       |
|                                                  | Pemain              | Set animation to "Diam" (play from beginning) |
|                                                  | System              | Set group "Hidup" Deactivated                 |
|                                                  | System              | Wait 2 seconds                                |
|                                                  | System              | Set layer "POPup" Visible                     |
|                                                  | complete.           | Set animation frame to 0                      |
|                                                  | Button 2            | Set animation frame to 1                      |
|                                                  | Add action          |                                               |

**Gambar 3.6** *Start Layout*

d) Sistem *Button*:Sistem yang akan membuat *style* warna berbeda.

|                                                                     |            | And action                                    |  |
|---------------------------------------------------------------------|------------|-----------------------------------------------|--|
| 65<br>→ <sup>[6</sup> ] On Left button Clicked on <b>@ Button 2</b> | System     | Restart layout                                |  |
|                                                                     | System     | Reset global variables to default             |  |
|                                                                     | Add action |                                               |  |
| → ↑   On collision with   + doorGreen_lock<br>66                    | Pemain     | Set S Platform Disabled                       |  |
|                                                                     | Pemain     | Set animation to "Diam" (play from beginning) |  |
|                                                                     | System     | Set group "Hidup" Deactivated                 |  |
|                                                                     | System     | Wait 2 seconds                                |  |
|                                                                     | System     | Set layer "POPup" Visible                     |  |
|                                                                     | complete   | Set animation frame to 0                      |  |
|                                                                     | 8 Button 2 | Set animation frame to 1                      |  |
|                                                                     | Add action |                                               |  |
| 67<br>On Left button Clicked on @ Button 2                          | System     | Go to Level~2-Lt                              |  |
|                                                                     | Add action |                                               |  |

**Gambar 3.7 Sistem** *Button*

e) Sistem Gerak Musuh:Sistem yang mengatur pembuatan gerak musuh agar dapat berjalan sesuai dengan keinginan.

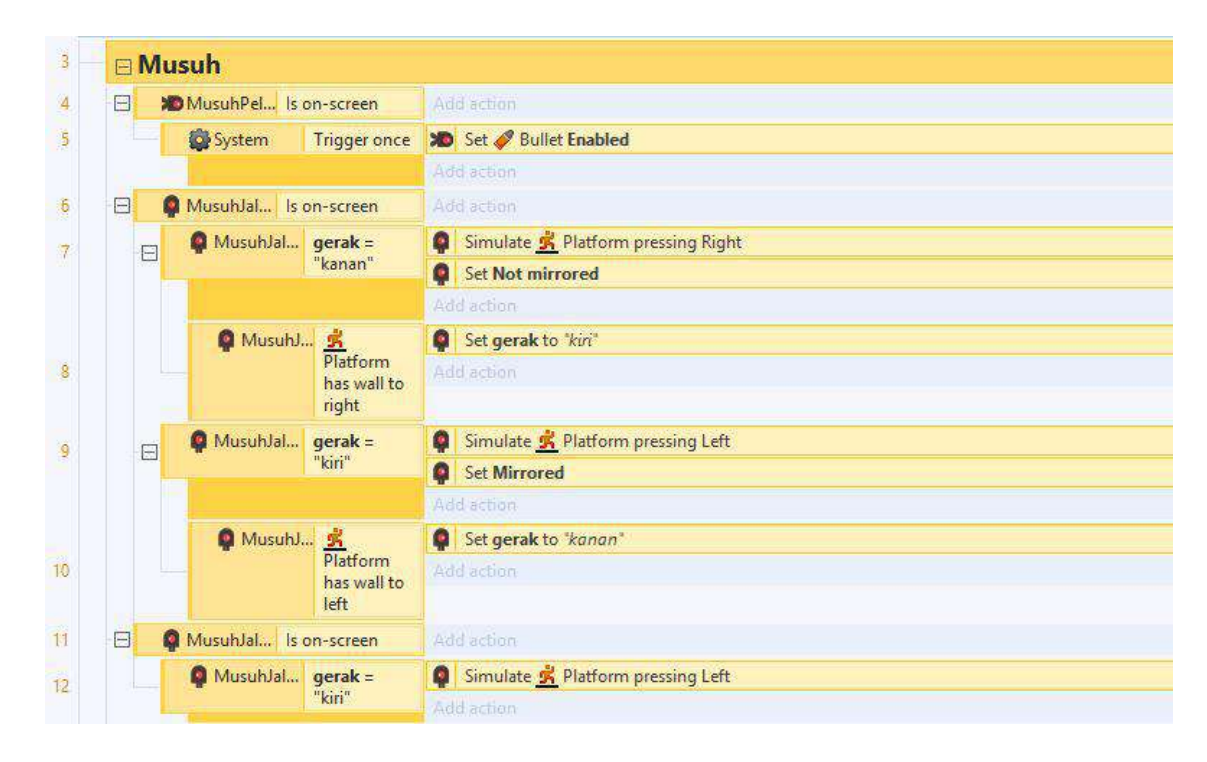

**Gambar3.8 Sistem Gerak Musuh**

f) Sistem Pemain vs Musuh : Sistem yang membuat Pemain dan Musuh berjalan

agar dapat saling serang.

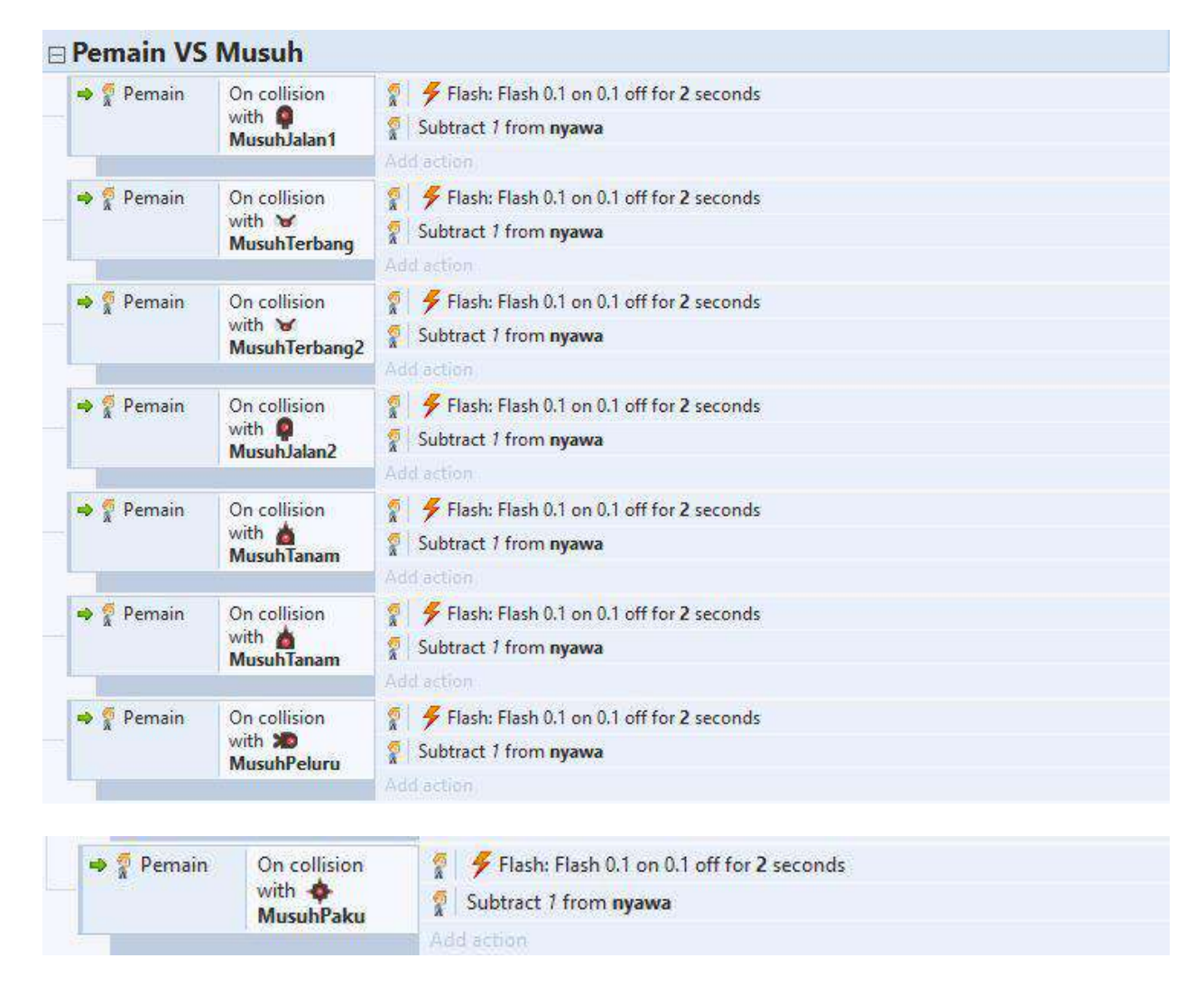

**Gambar 3.9 Sistem Pemain vs Musuh**

g) Sistem Pemain vs Sampah : Pembuatan pemain dan sampah agar sipemain

bisa mengambil sampah ketika pemain berjalan.

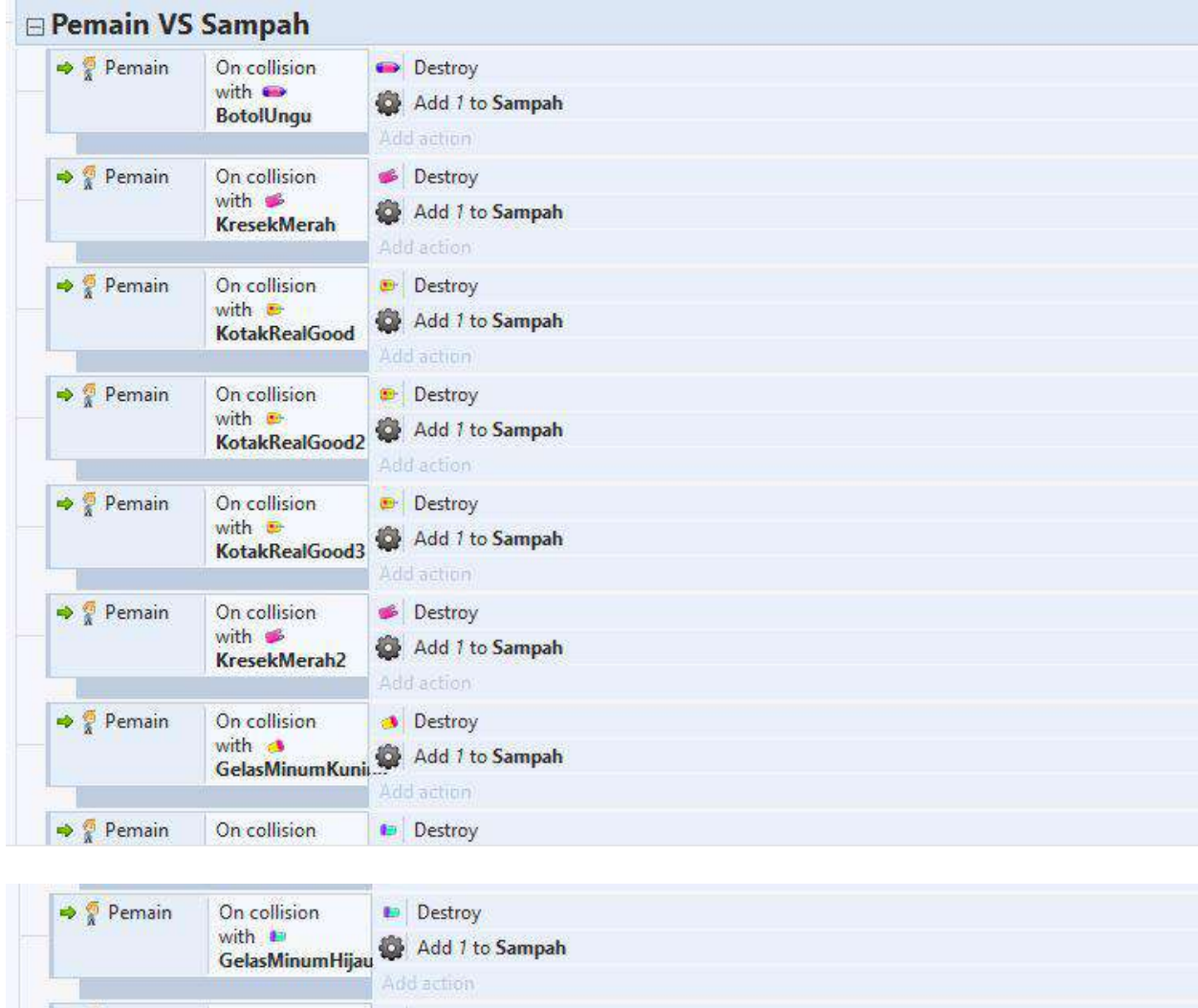

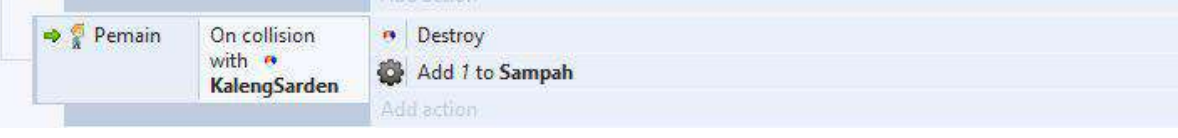

**Gambar 3.10 Sistem Pemain vs Sampah**

h) Sistem Pembuatan Animasi *Player*: Sistem yang membuat animasi *player* 

guna melengkapi *game*.

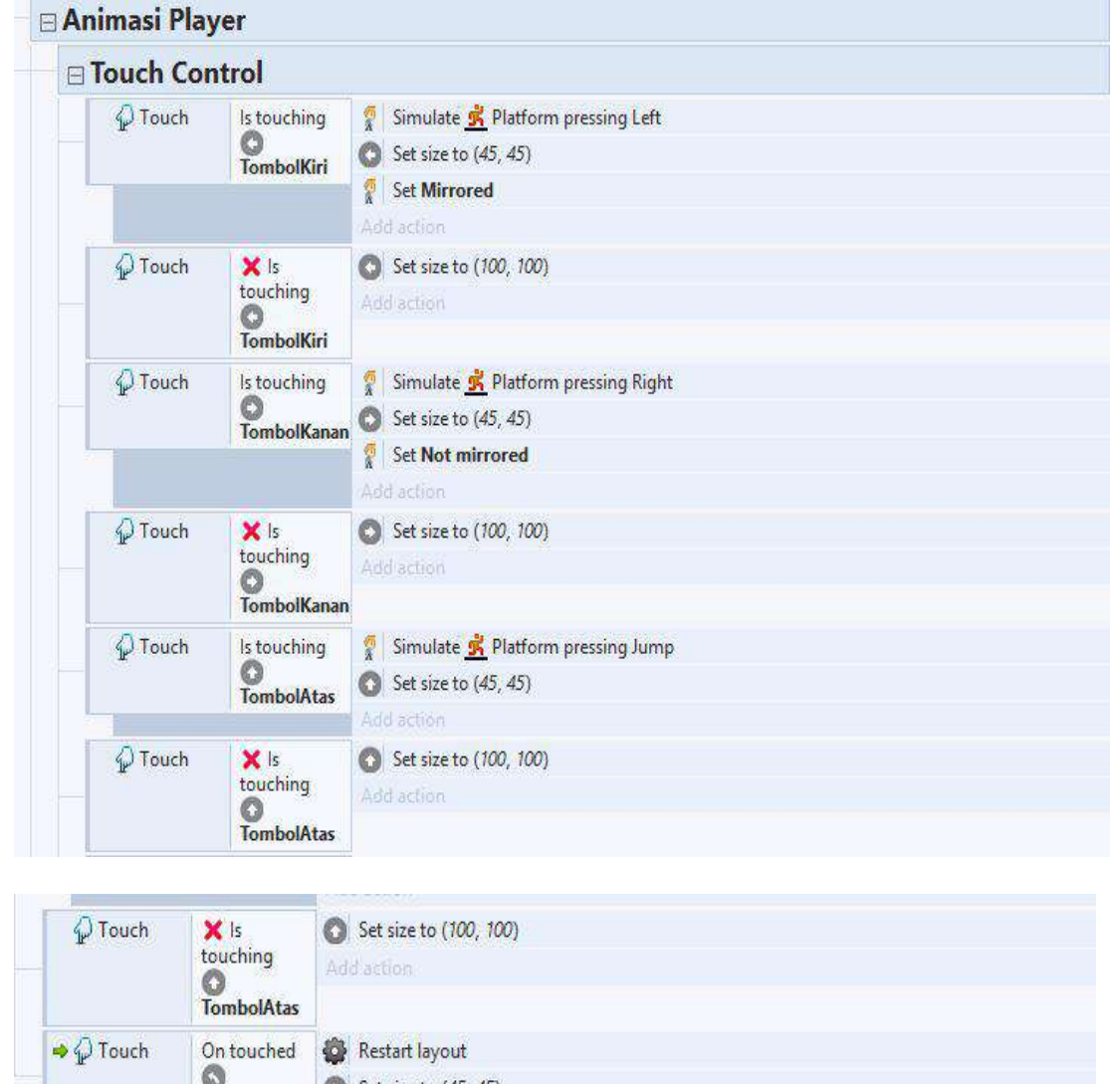

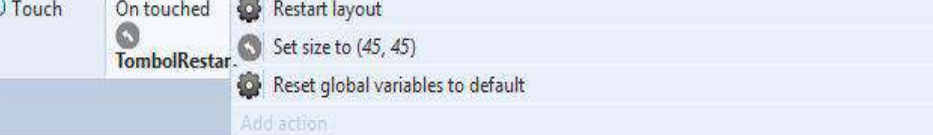

**Gambar 3.11 Sistem Animasi** *Player*

i) Sistem *Miror* Pemain: Pemain hanya diberikan satu pilihan untuk menjadi pemenang.

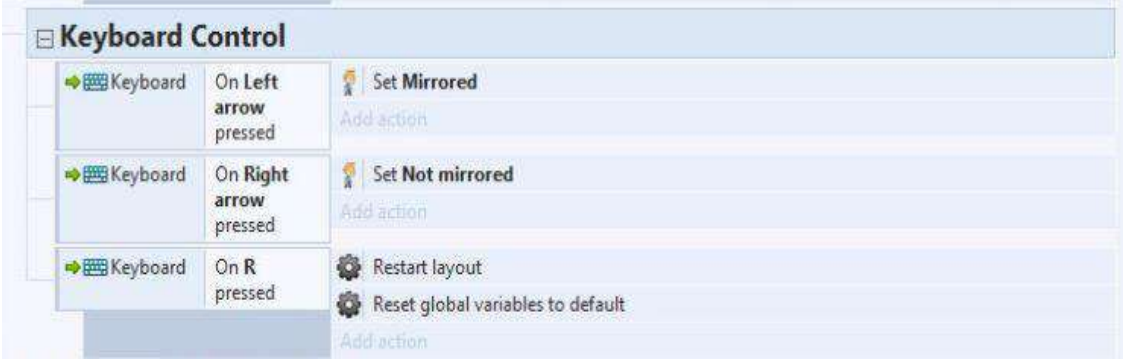

### **Gambar 3.12** *Mirror* **Pemain**

j) Sistem *Popup* dan *End Game*: Area tampilan antar muka yang akan muncul secara tiba-tiba di antar muka saat kita sedang melakukan sesuatu. *End Game* : Permainan selesai

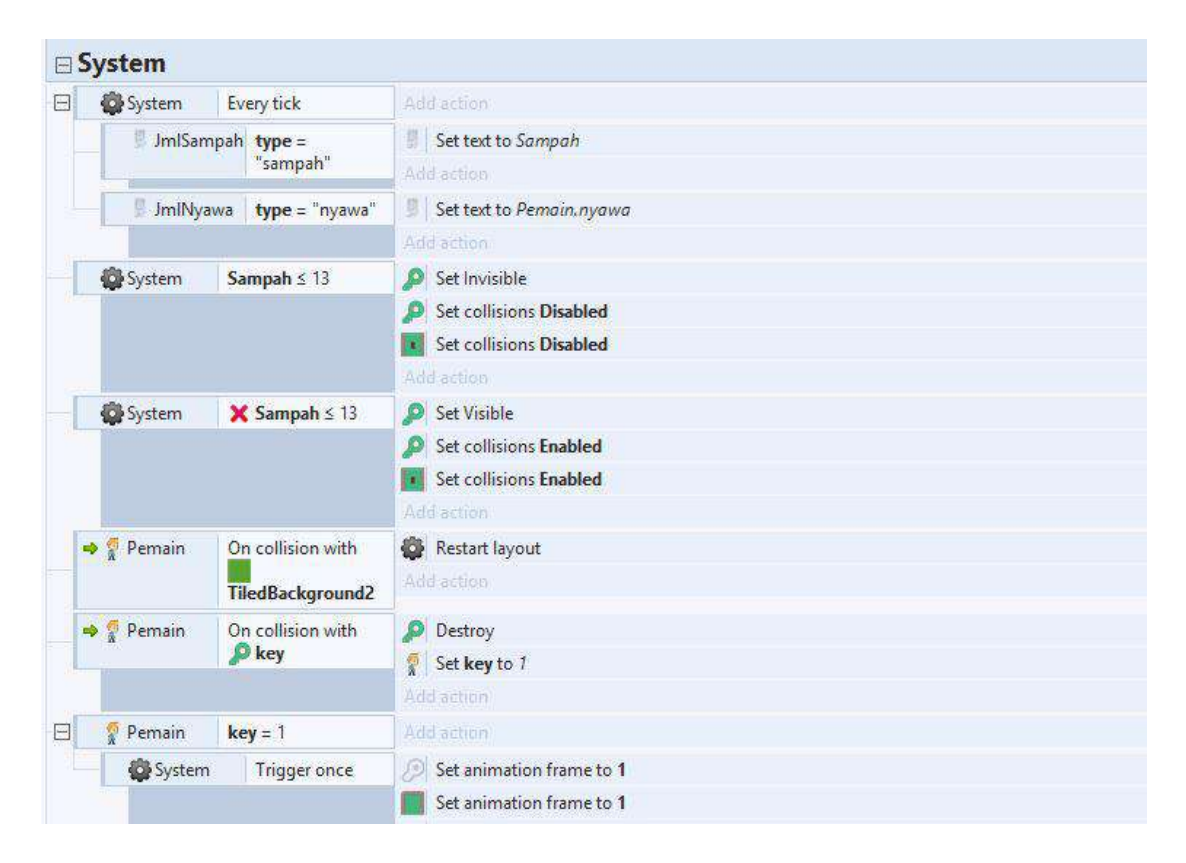

**Gambar 3.13 Sistem** *Popup and Game*

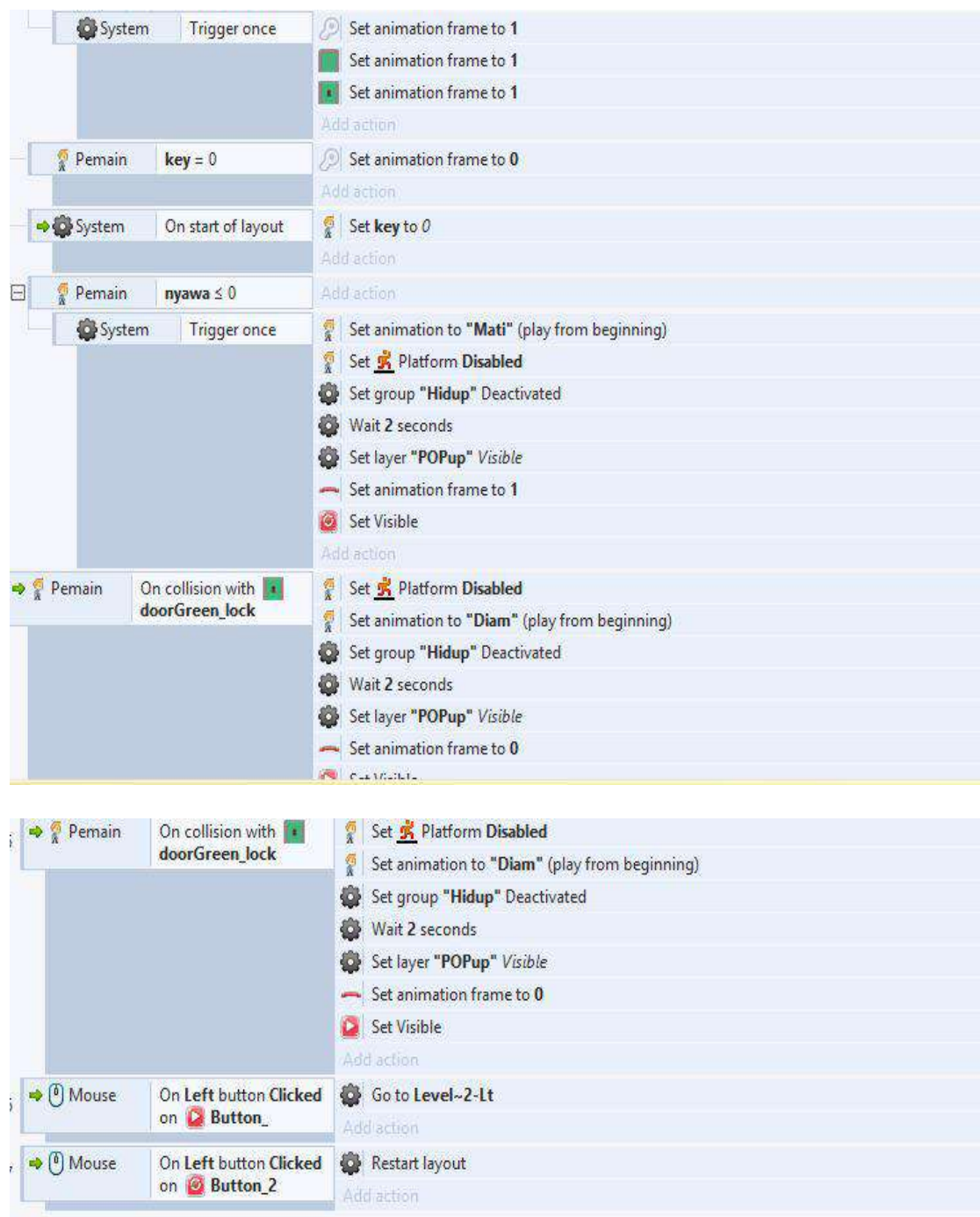

**Gambar 3.13 Sistem** *Popup And Game*

## 2) Level 2

a) Membuat Sistem Pembuat Mesin dan Tombol Sampah Organik dan Anorganik

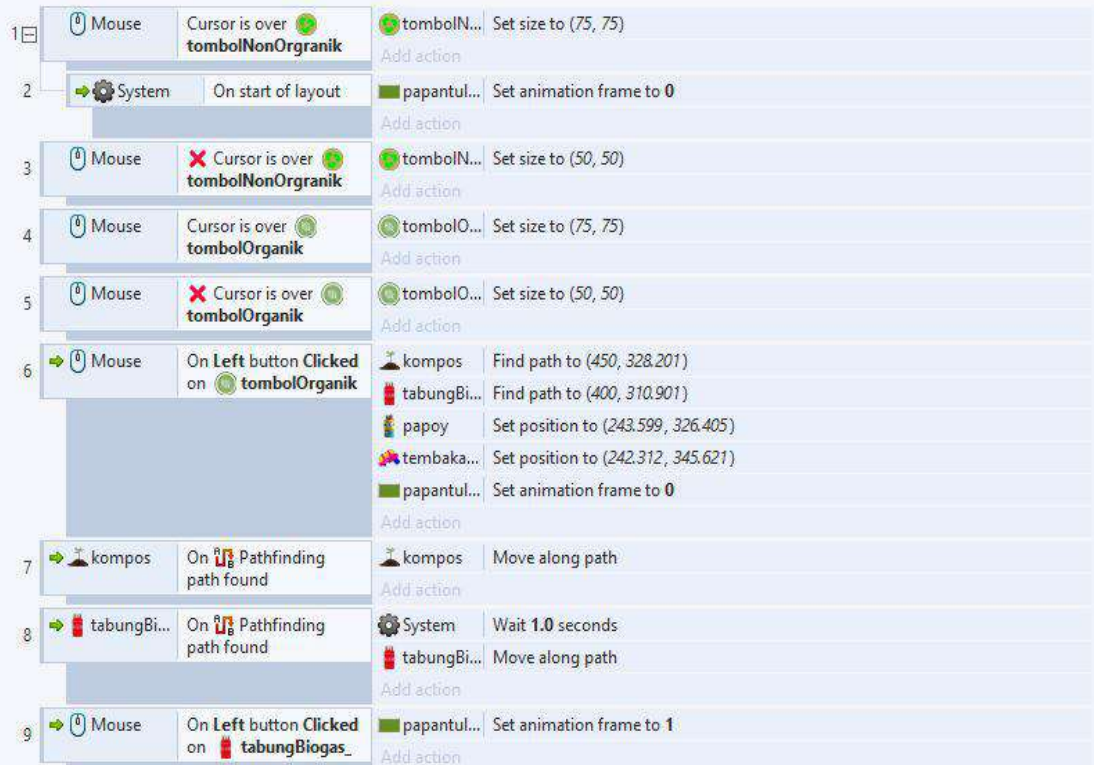

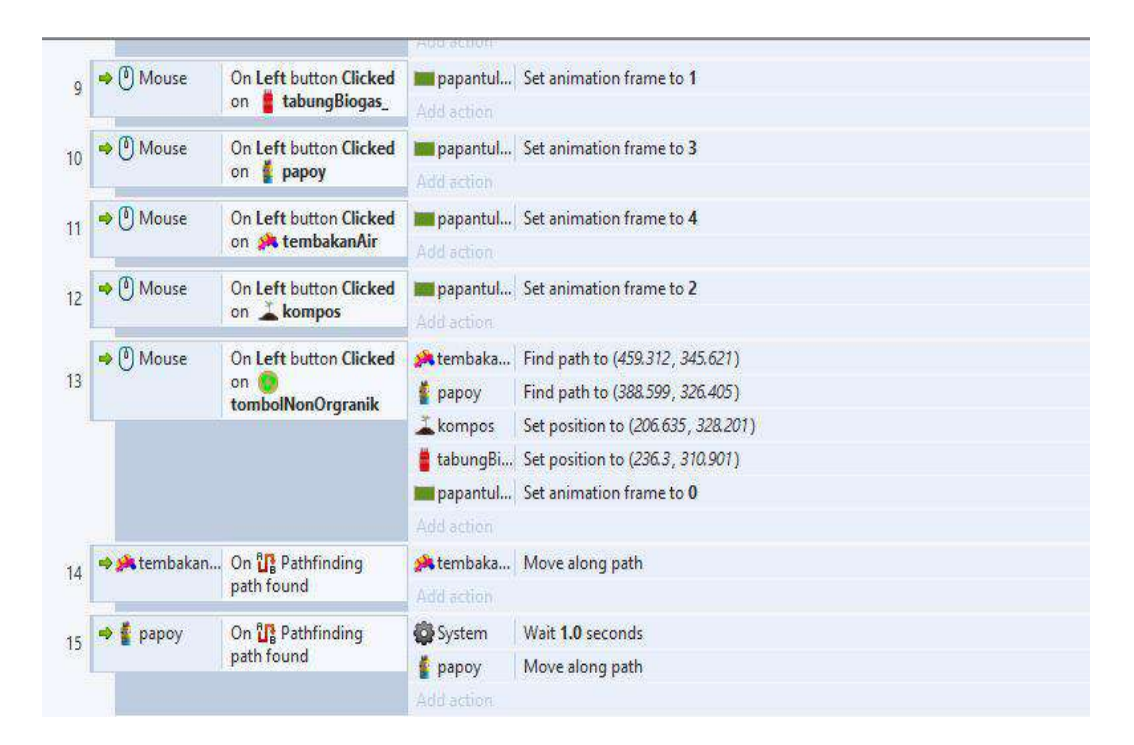

**Gambar 3.14 Sistem Pembuatan Mesin**

#### *3.Implementasi*

Aplikasi *game* ini dibuat menggunakan aplikasi *construct* di *windows* 10. Untuk desain karakter dibuat menggunakan karakter generator yang sudah ada di dalam *construct*. Untuk pembuatan arena menggunakan *construct*, arena yang dibuat adalah arena berjalan diatas dijurang dan berlompat-lompat untuk mendapatkan sampah yang akan dikelola menjadi sampah yang bisa digunakan

a. Logo awal *game*

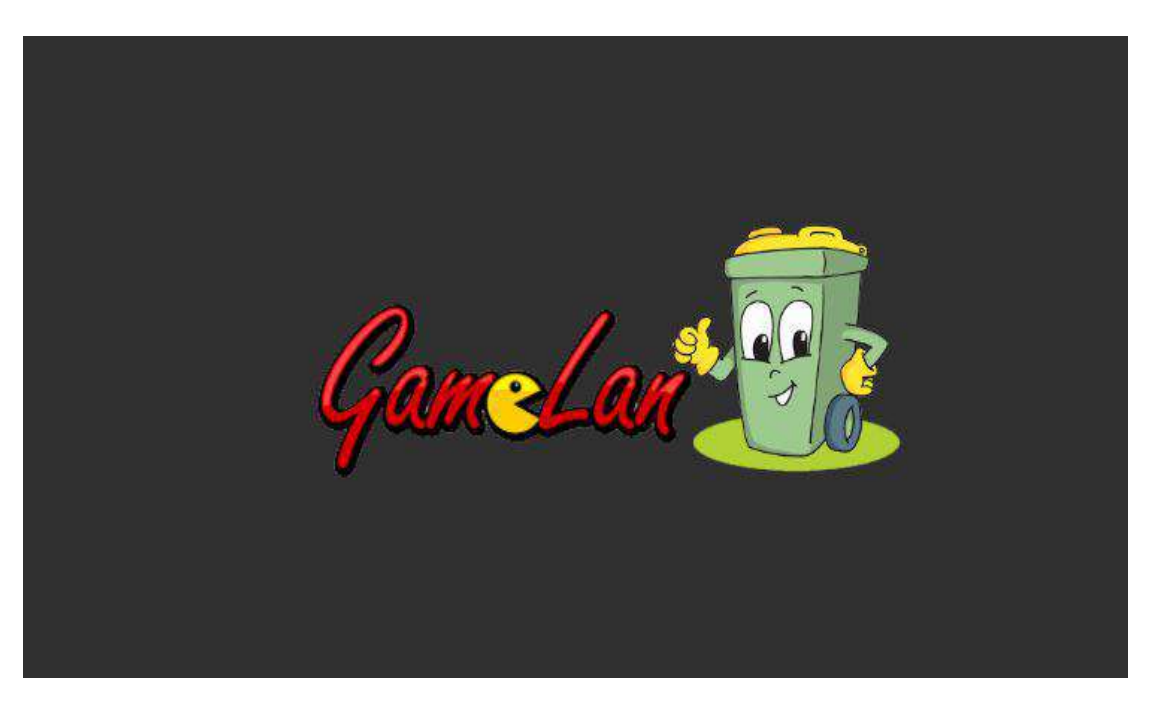

**Gambar 3.15 Logo** *Game*

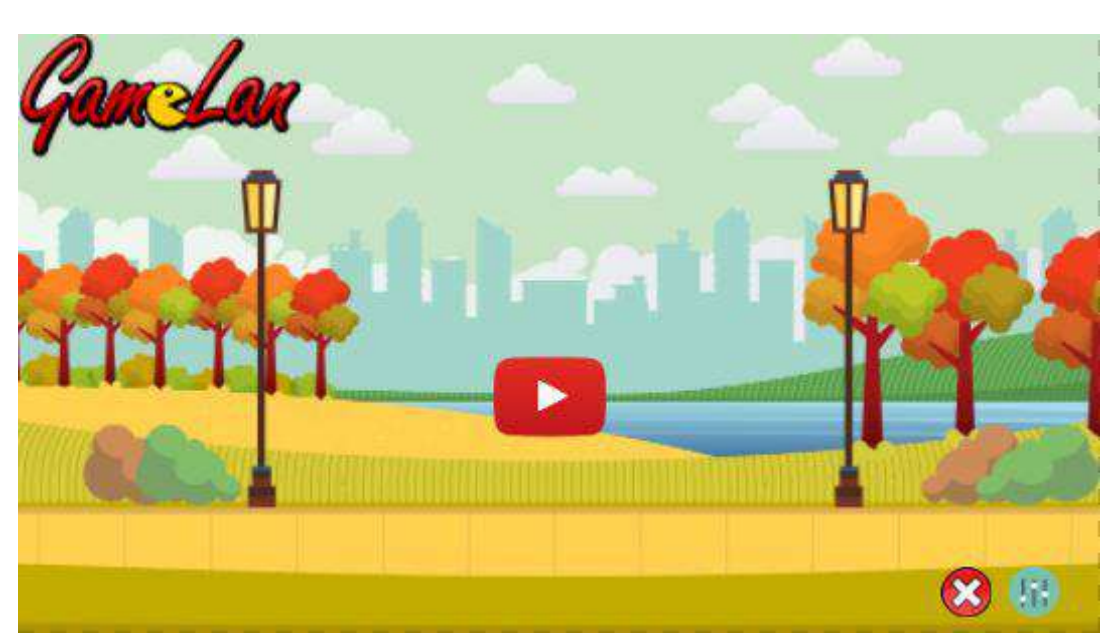

b. Tampilan awal *game*

**Gambar 3.16 Tampilan awal** *game*

c. Pemain di tugaskan untuk jalan mengumpulkan sampah sebanyak 15 poin yang ada di sekelilingnya untuk mendapatkan poin.

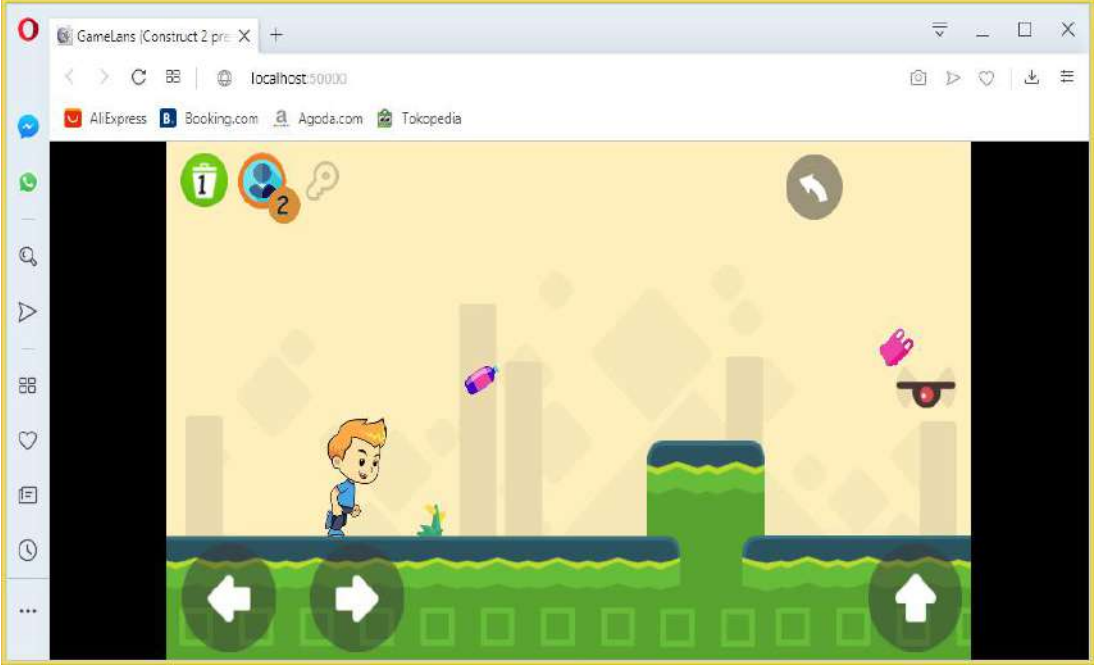

**Gambar 3.17 Pemain Berjalan**

d. Ketika pemain berjalan,pemain wajib meloncat agar tidak bersentuhan dengan musuhnya.

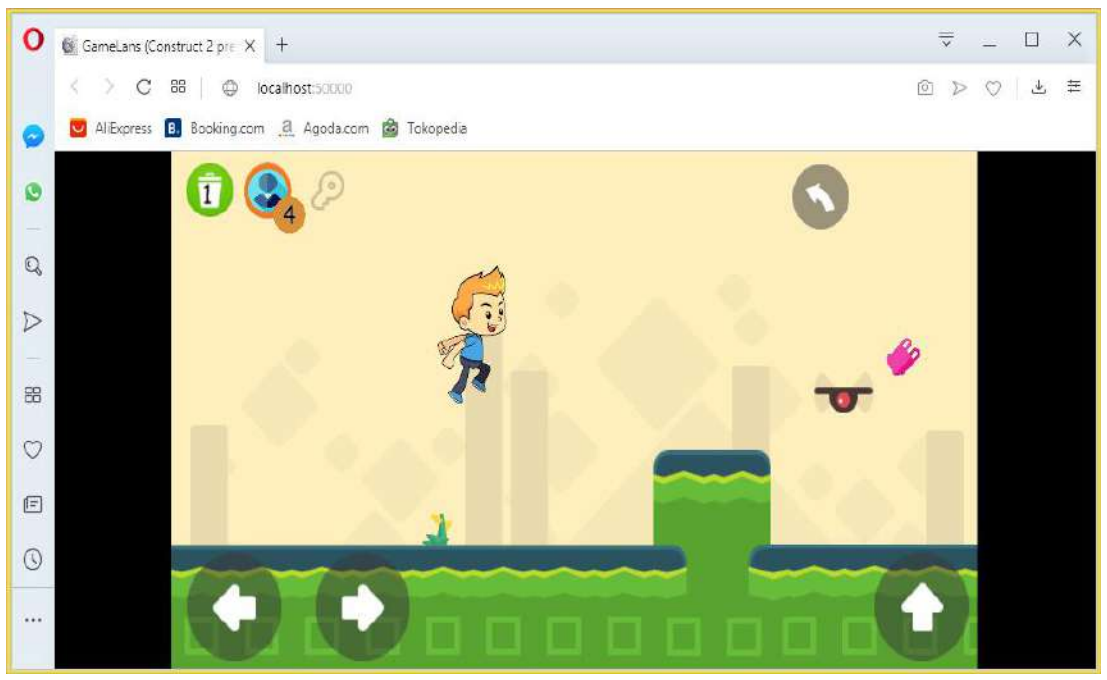

**Gambar 3.18 Pemain Meloncat**

e. Setelah sampah masuk kedalam mesin pengolahan maka sampah otomatis akan menjadi bahan olahan.

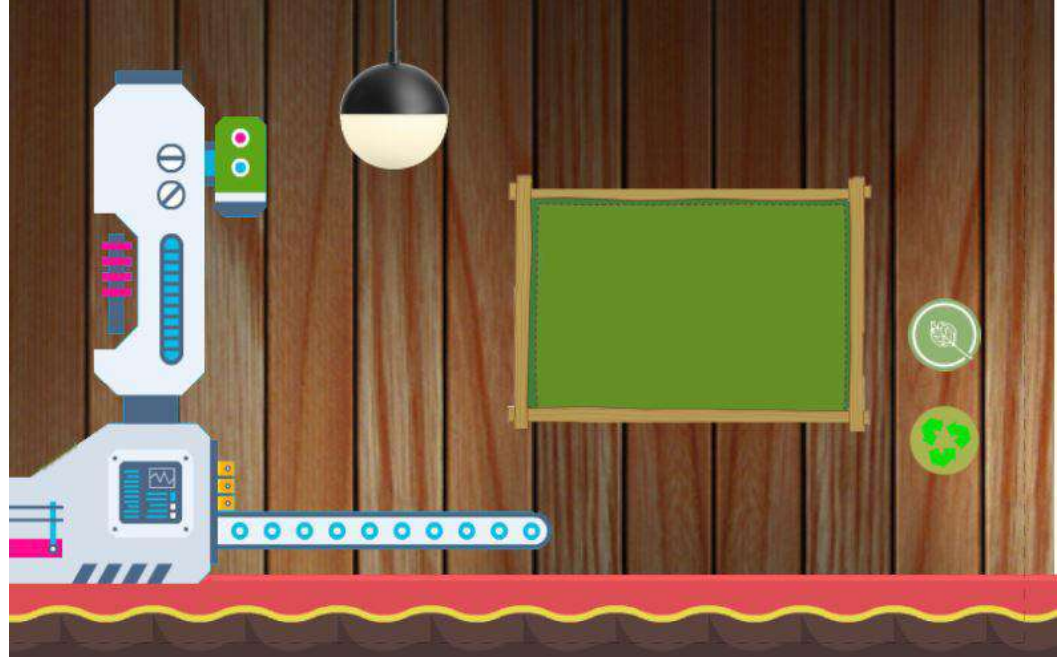

**Gambar 3.19 Mesin Sampah**

f. Hasil jadi pengolahan sampah organic akan menjadi pupuk atau pun biogas dan juga disertai penjelasan agar anak dapat mengetahui hasil jadi sampah organik.

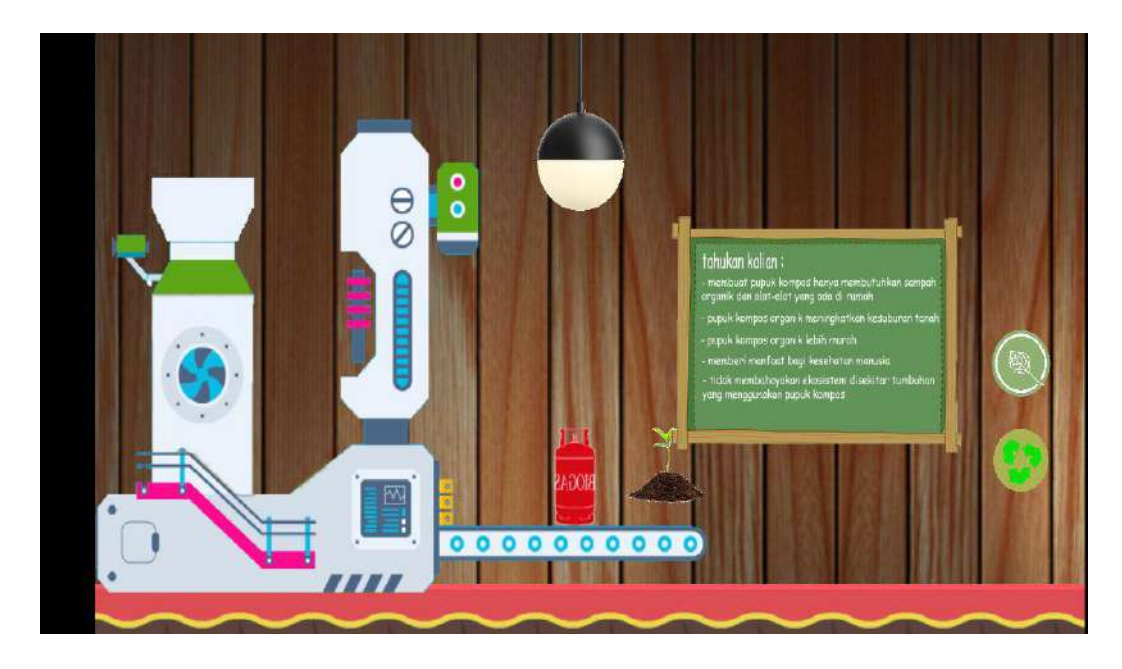

**Gambar 3.20 Sampah Organik**

g. Hasil jadi pengolahan sampah anorganik akan menjadi tempat alat tulis yang lucu dan juga disertai penjelasan agar anak dapat mengetahui hasil jadi sampah anorganik.

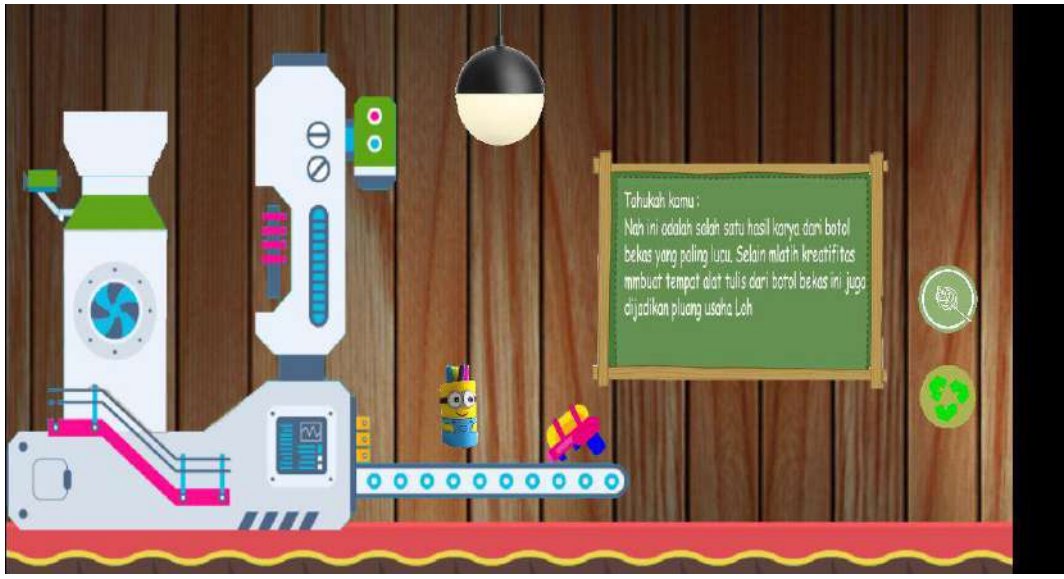

**Gambar 3.21 Sampah Anorganik**

## **4. Pengujian**

Pengujian dilakukan dengan 2 tahap yaitu :

a) Pengujian *Game* edukasi pengolahan sampah.

Uji coba aplikasi *game* dilakukan untuk menguji kualitas aplikasi *game* tersebut.b) Pengujian Pengguna

Pengujian game pengguna di lakukan selama 10 menit oleh pengguna, lalu pengguna memberi saran tentang *game* sampah dari hasil quisi

### **5. Pemeliharaan**

Pemilihan dilakukan untuk memperbaiki *game* yang ditemukan selama uji coba dan untuk proses pengembangan ke versi berikutnya.

## **B. Uji coba sistem**

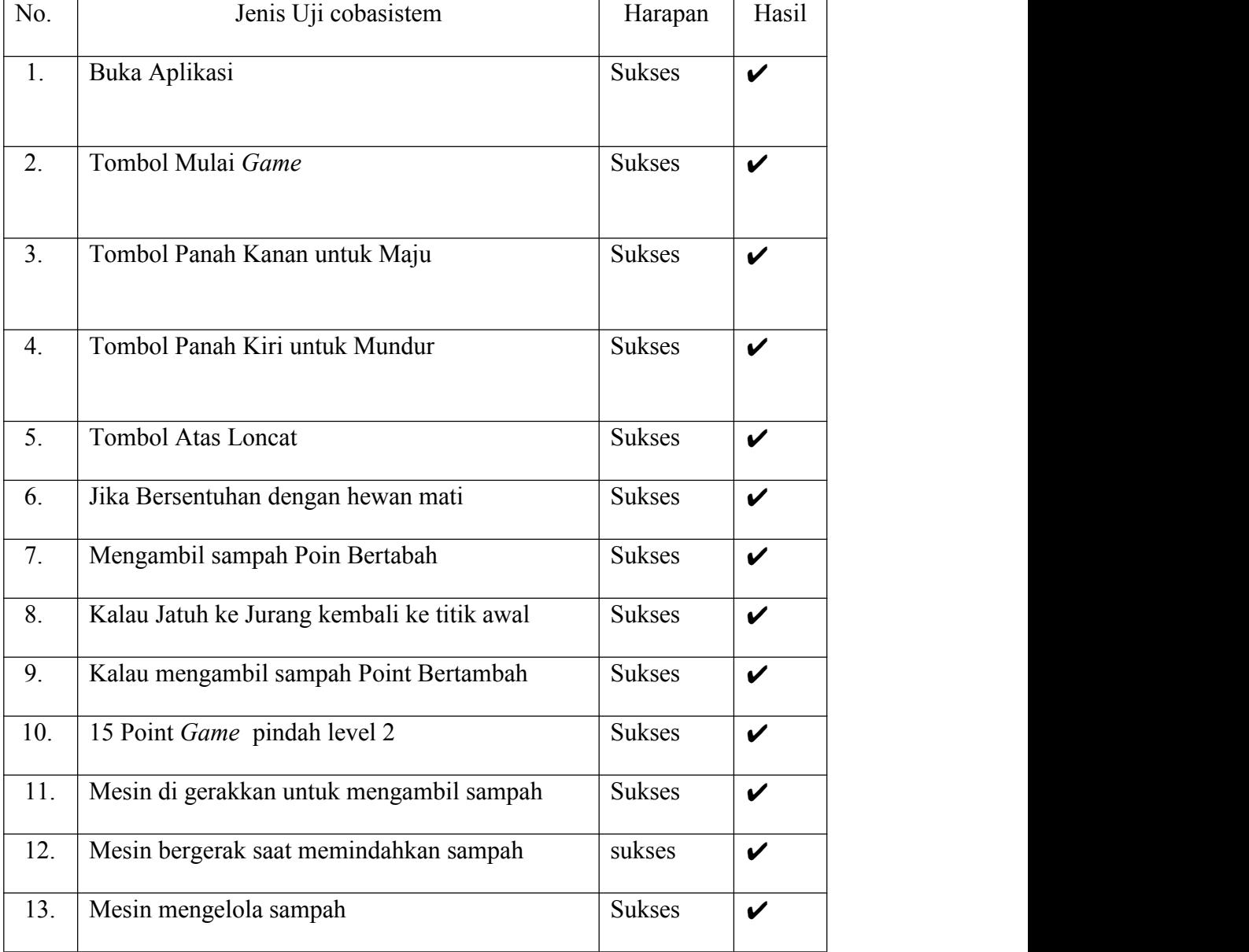

## **Tabel 3.1 Uji Coba Sistem**

Berbagai uji coba sistem di atas maka dibuat *Flowcart* Aplikasi *Game* yaitu:

a. Mengarahkan pemain untuk berjalan mengambil sampah dan melompat agar tidak bersentuhan dengan musuh,karena dapat mengurangi nyawa pemain.

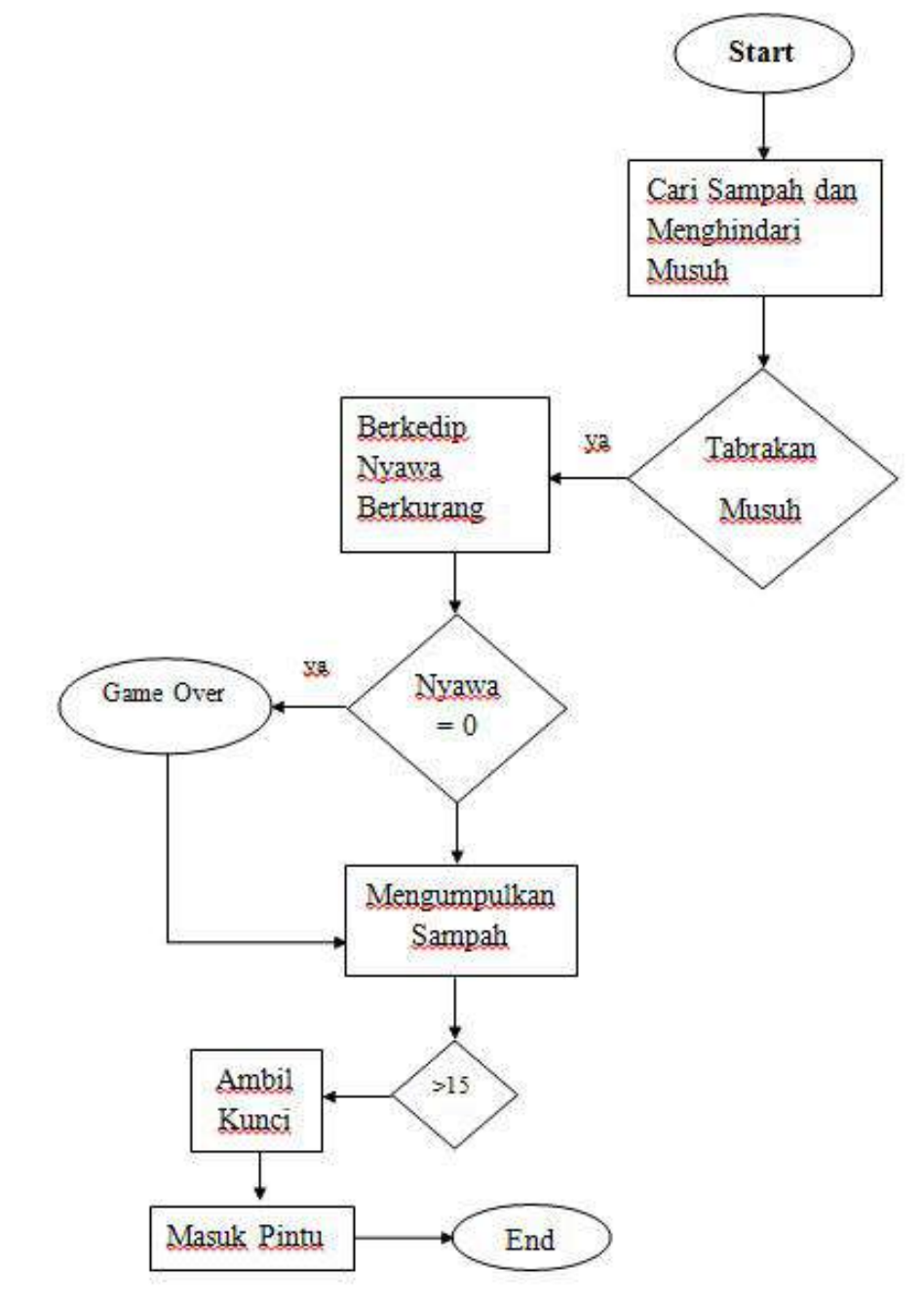

*Gambar3.21 Flowcart* **Level 1**

Keterangan :

- 1) Start: awalan pada waktu akan memulai *game*
- 2) Cari sampah dan menghindari musuh: pemain berjalan dan mengambili sampah dan menghindari musuh agar poin tidak berkurang.
- 3) Tabrakan Musuh: ketika pemain berjalan pemain tidak boleh bersentuhan dengan musuh,kalau pemain bersentuhan dengan musuh poin pemain berkurang.
- 4) Berkedip nyawa berkurang: ketika pemain bersentuhan dengan musuh pemain kehilangan poin,tanda pemain kehilangan point adalah pemain berkedip.
- 5) Nyawa: ketika pemain bersentuhan dengan musuh, poin pemainakan berkurang.
- 6) *Game Over*: permainanSelesai
- 7) Mengumpulkan sampah: pemain harus mengumpulkan sebanyak 15 sampah agar mendapatkan kunci untuk membuka level 2 yaitu mesin pengolahan sampah.
- 8) >15 : Pemain harus mengumpulkan sebanyak 15 poin.
- 9) Ambil kunci : Ketika pemain sudah mendapatkan kunci, pemain mendapatkan kunci untuk membuka level 2 yaitu mesin pengolahan sampah.
- 10) Masuk pintu: Ketika pemain sudah mendapatkan kunci untuk membuka Level 2 yaitu tempat mesin pengolahan sampah pemain akan melihat hasil jadi sampah yang sudah di olah.
- 11) *End* :Permainan Selesai.

b. Setelah pemain berhasil mengumpulkan sampah, saatnya mesin mengelolah sampah untuk menjadi barang yang di inginkan.

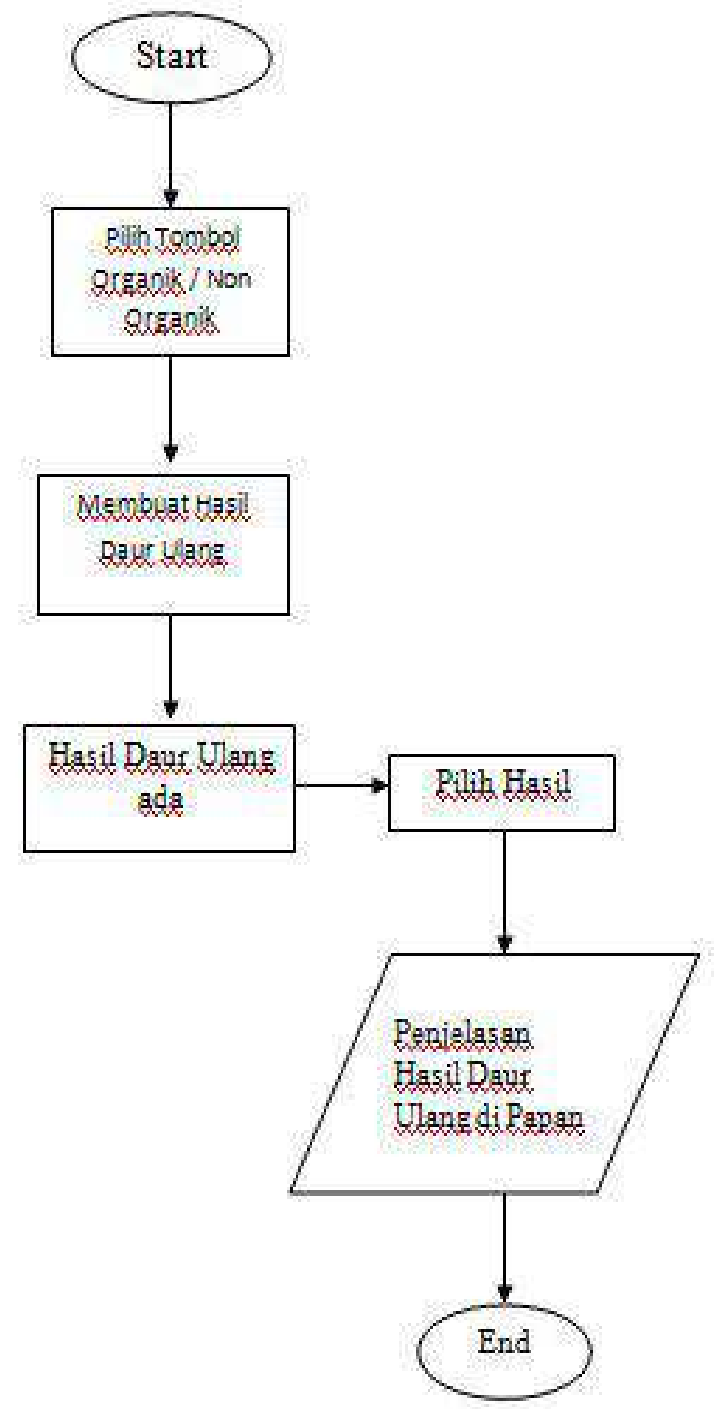

**Gambar3.22** *Flowcart* **Level 2**

Keterangan :

- 1) *Start*: awalan pada waktu akan memulai *game*
- 2) Pilih tombol organik / non organik: Ketika sampah sudah masuk di dalam mesin,dan diolah dengan mesin,terdapat 2 sampah organik dan non organik.
- 3) Membuat hasil daur ulang: mesin akan berjalan untuk membuat hasil daur ulang.
- 4) Hasil daur ulang ada: setelah sampah-sampah diolah maka akan keluar hasil jadi barang yang sudah di olah.
- 5) Pilih hasil: ketika sampah sudah di olah pemain bisa memilih hasil pengolahan sampah tersebut.
- 6) Penjelasan hasil daur ulang: hasil daur ulang akan muncul di sebelah hasil jadi barang yang setelah diolah.
- 7) *End*: Permainan selesai.